## 2024年上海市/同济大学优秀毕业生评选线上申请流程

## 一、学生申请流程

第1步: 学生登录 myportal.tongji.edu.cn, 进入学工栏目下的荣誉称号模块。

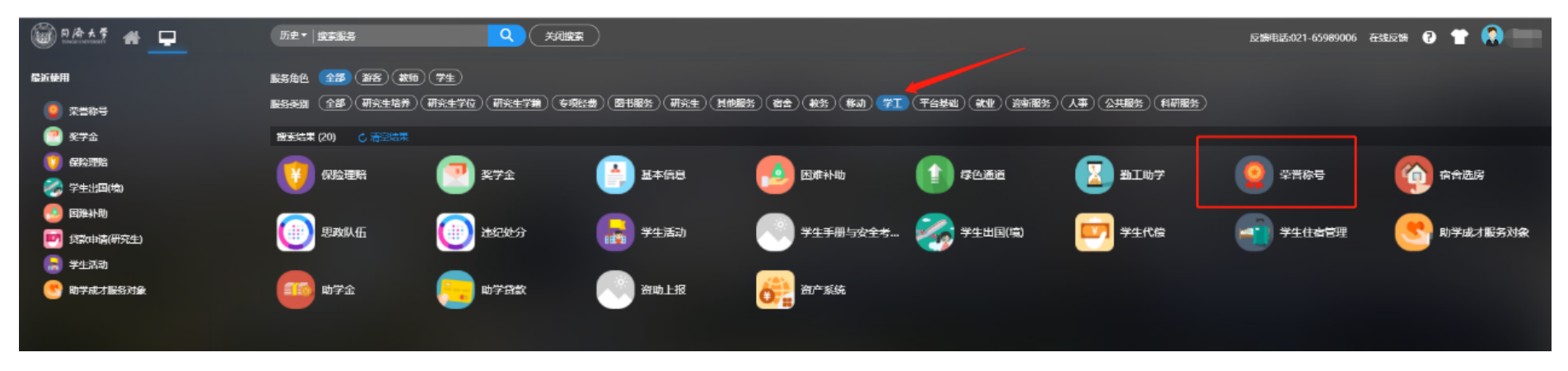

## 第2步: 查看符合条件可申请的荣誉称号信息

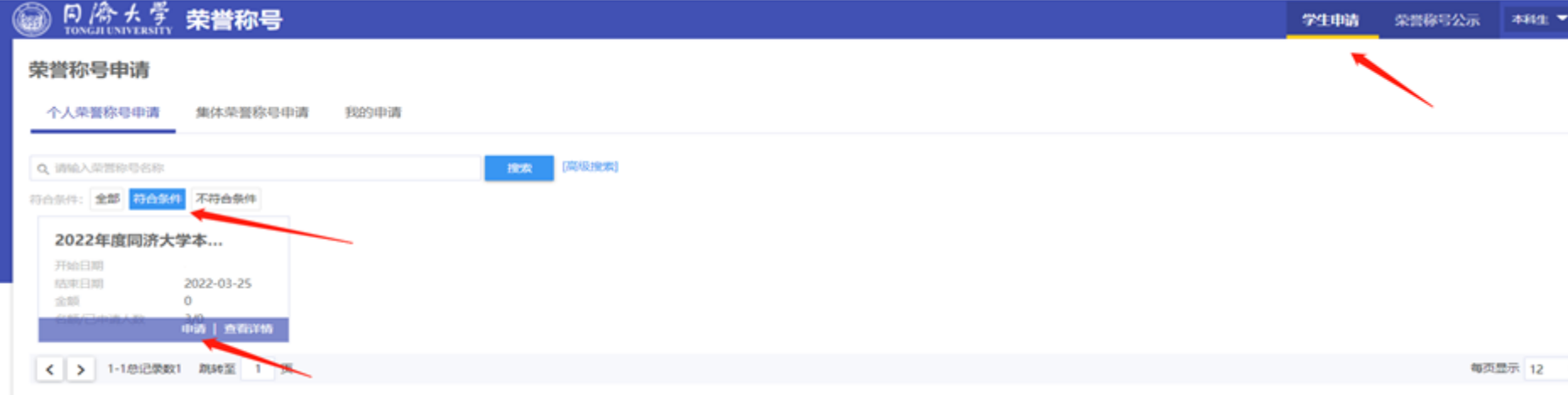

第3步:按照要求填写申请表信息,申请理由部分以第一人称填写本人事迹材料,曾获荣誉部分填写大学阶段所 获荣誉(格式如: 2023年12月,荣获同济大学优秀学生干部),并上传佐证材料,所有内容均须实事求是地准确 填写(下图为往年示例)。

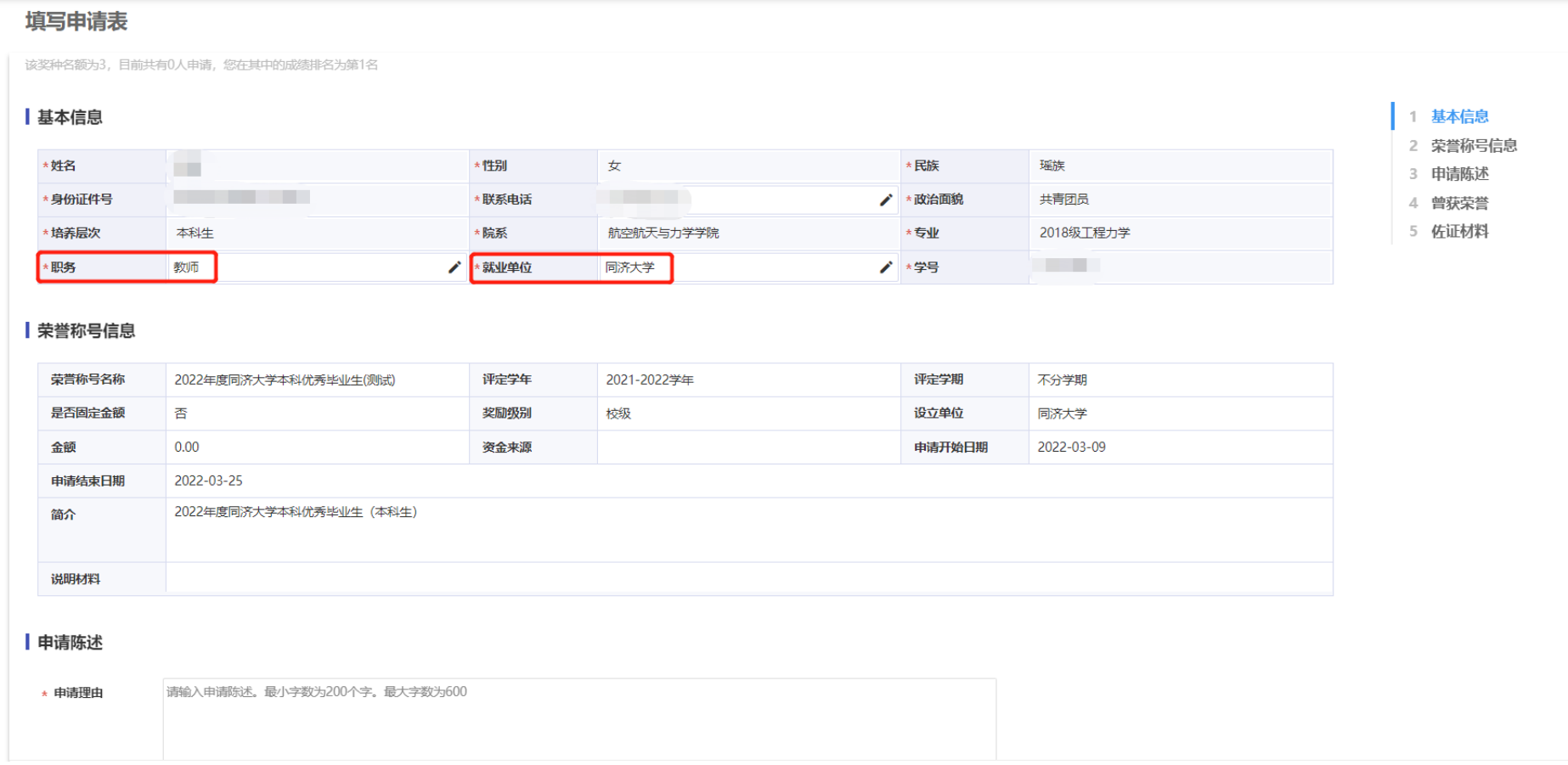

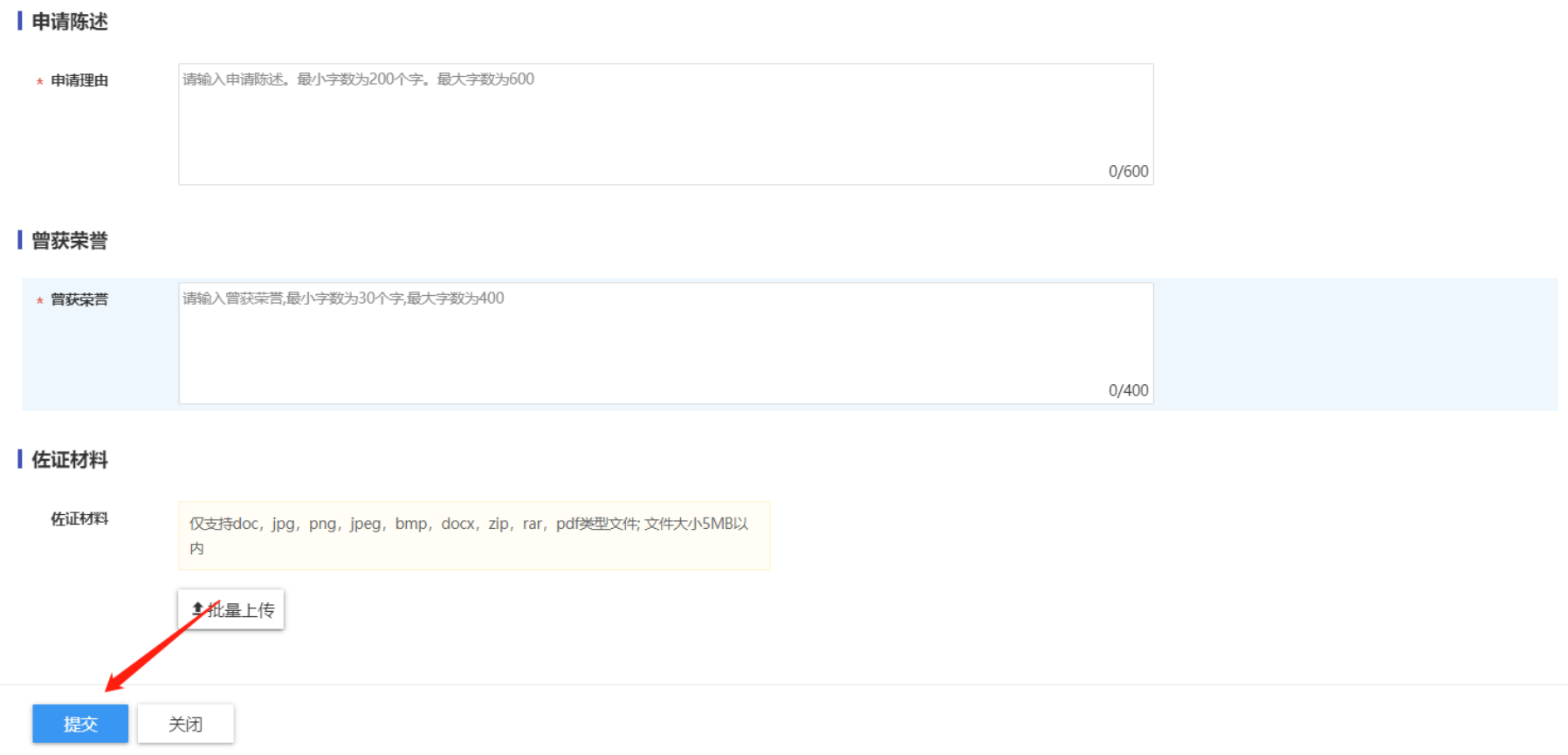